## СОГЛАСОВАНО

Заместитель директора **ФЕУП «ВНИИОФИ»** И.С. Филимонов 2022 г.  $l<sub>2</sub>$ 

# «ГСИ. Дефектоскопы ультразвуковые контроля качества точечной сварки Tessonics RSWA F-2. Методика поверки»

# МП 023.Д4-23

Москва 2022 г.

# **СОДЕРЖАНИЕ**

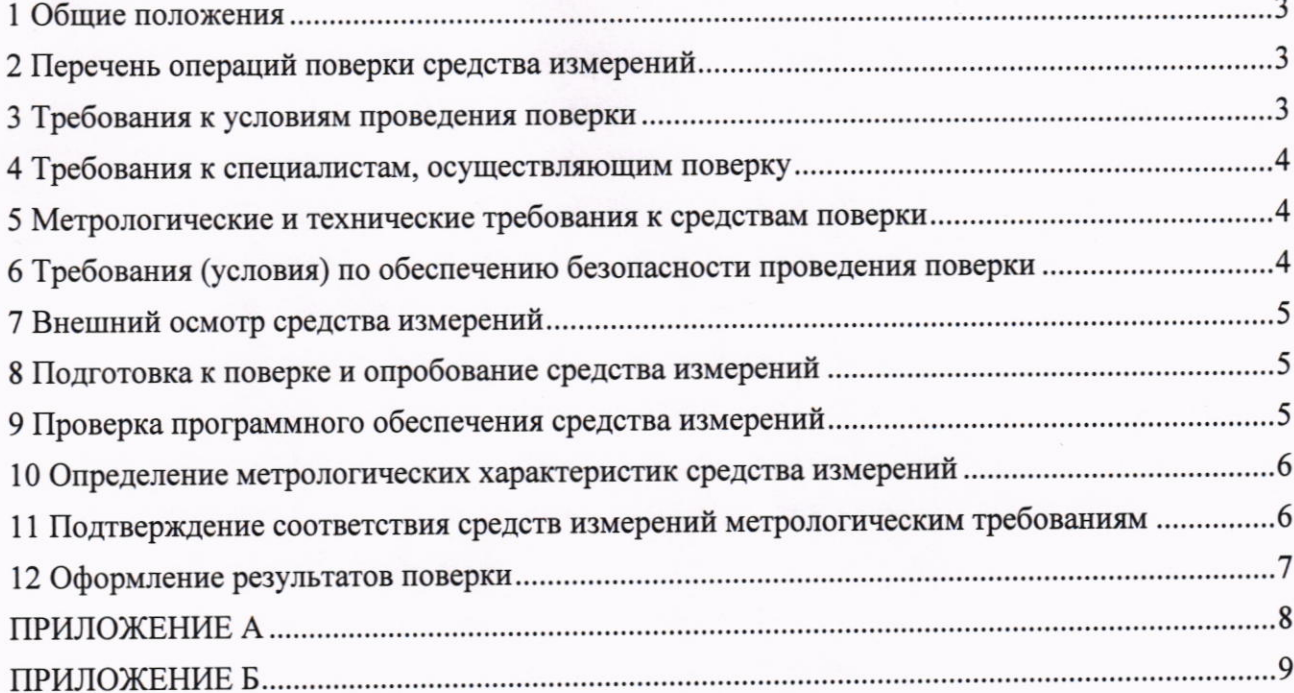

#### 1 Общие положения

1.1 Настоящая методика поверки распространяется на дефектоскопы ультразвуковые контроля качества точечной сварки Tessonics RSWA F-2 (далее по тексту - дефектоскопы), предназначены для неразрушающего контроля точечной контактной сварки в автомобильной, аэрокосмической промышленности и других отраслях. По итогам проведения поверки должна обеспечиваться прослеживаемость к ГЭТ 2-2021 посредством локальной поверочной схемы, структура которой приведена в приложении А. Поверка дефектоскопов выполняется методом прямых измерений.

1.2 Метрологические характеристики дефектоскопов указаны в таблице 1. Таблица 1 - Метрологические характеристики

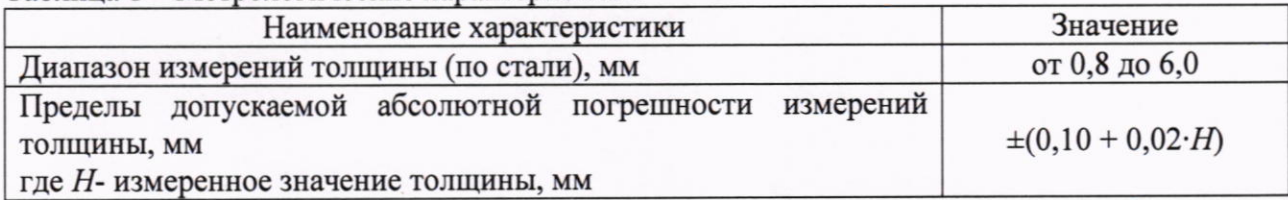

#### 2 Перечень операций поверки средства измерений

2.1 При проведении первичной и периодической поверок должны выполняться операции, указанные в таблице 2.

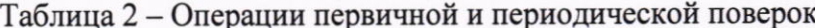

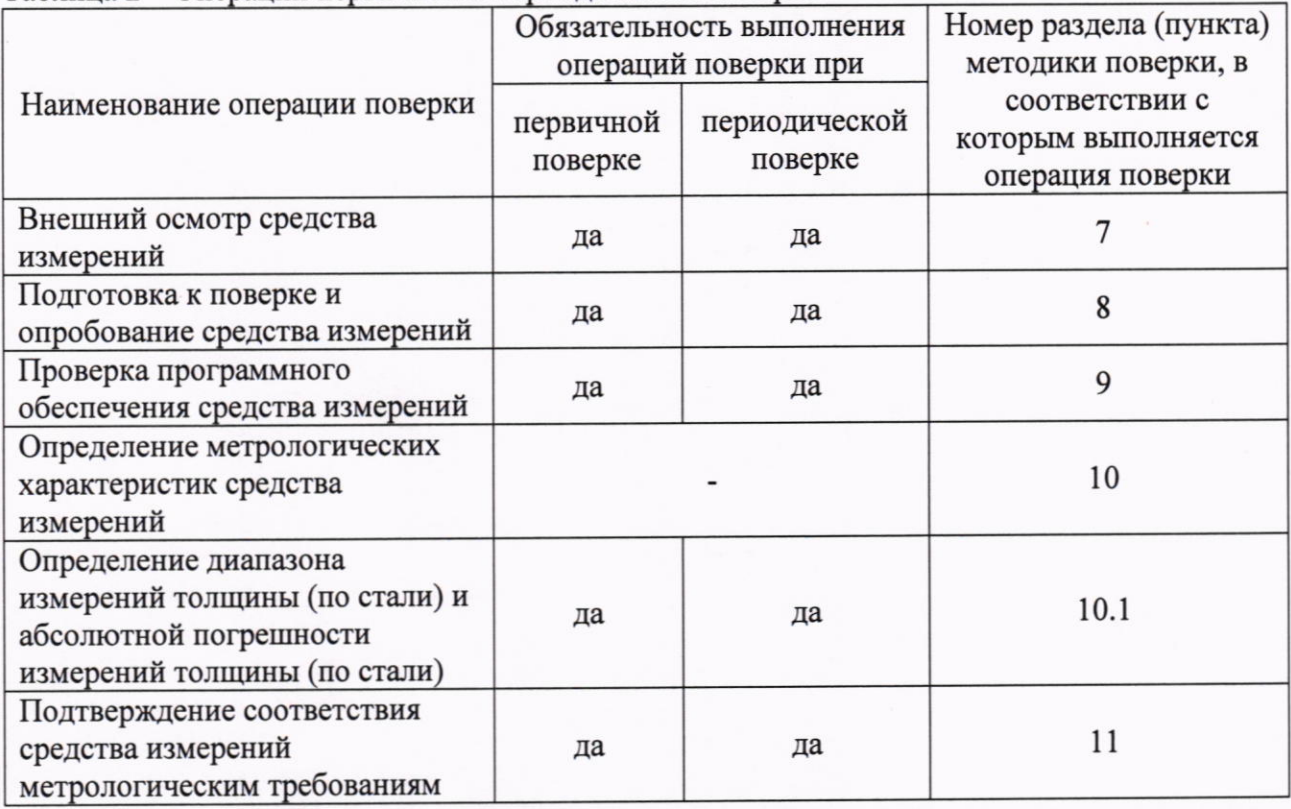

2.2 Поверка дефектоскопа прекращается в случае получения отрицательных результатов одного из пунктов, а дефектоскоп признают не прошедшим поверку.

2.3 Поверка проводится с преобразователем, входящем в комплект поставки маркировке измерений согласно соответствующем лиапазоне дефектоскопа. на подключенного преобразователя.

 $(20 \pm 5);$ 

 $80;$ 

## 3 Требования к условиям проведения поверки

3.1 При проведении поверки должны соблюдаться следующие требования:

- температура окружающего воздуха, °С

- относительная влажность воздуха, %, не более

#### 4 Требования к специалистам, осуществляющим поверку

4.1 К проведению поверки допускаются лица, ознакомившиеся с настоящей методикой поверки, с эксплуатационной документацией на СИ и средства поверки и работающие в организации, аккредитованной на право проведения поверки СИ.

4.2 Поверку средств измерений осуществляют аккредитованные в установленном порядке в области обеспечения единства измерений юридические лица и индивидуальные предприниматели.

#### 5 Метрологические и технические требования к средствам поверки

5.1 При проведении поверки применяются средства, указанные в таблице 3.

5.2 Средства поверки должны быть аттестованы (поверены) в установленном порядке.

5.3 Допускается применение аналогичных средств поверки, обеспечивающих определение метрологических характеристик поверяемого дефектоскопа с требуемой точностью.

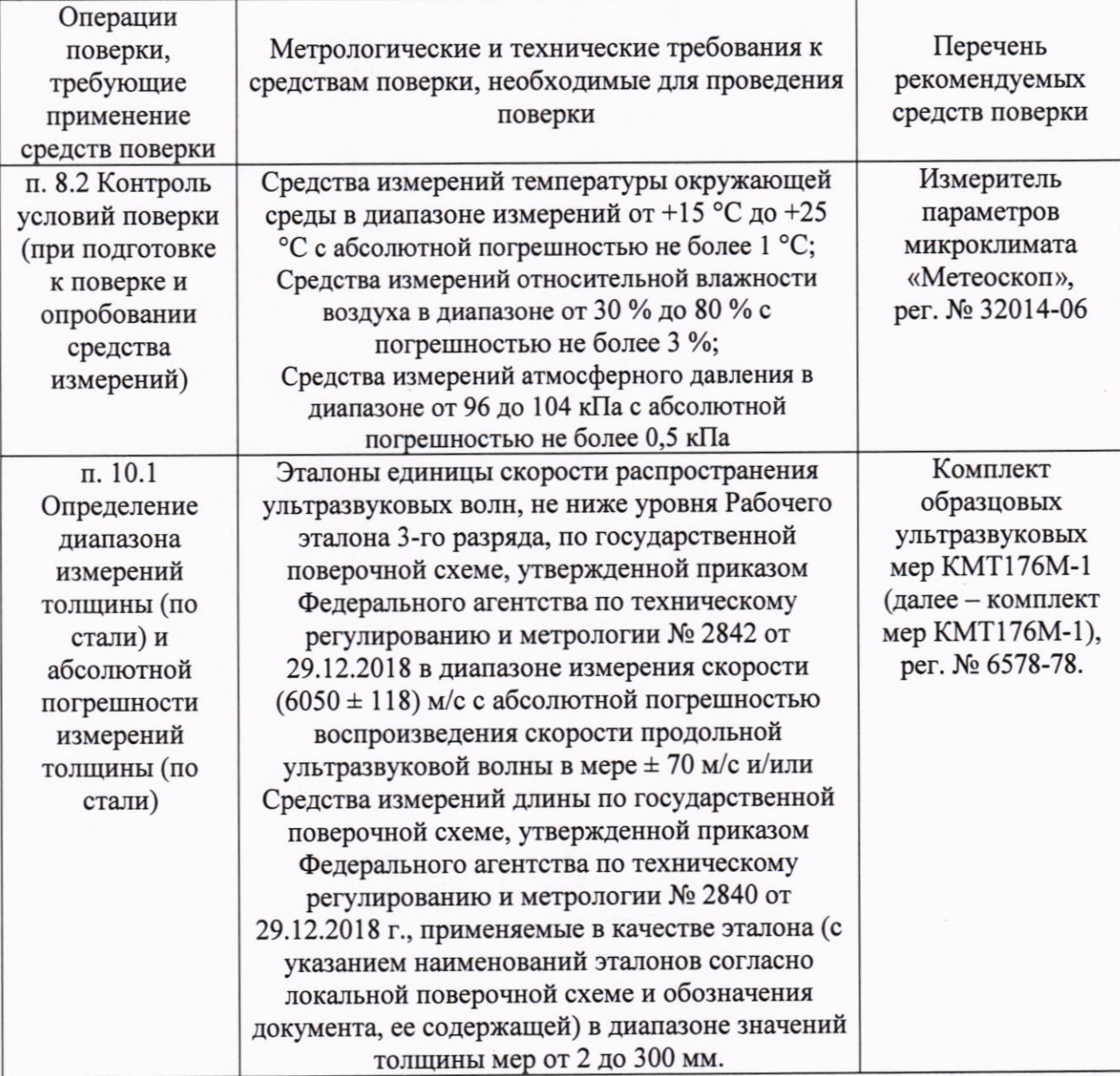

Таблица 3 - Метрологические и технические требования к средствам поверки

6 Требования (условия) по обеспечению безопасности проведения поверки

6.1 Работа с дефектоскопом и средствами поверки должна проводиться согласно требованиям безопасности, указанным в их нормативно-технической и эксплуатационной документации.

6.2 При проведении поверки должны быть соблюдены требования безопасности согласно ГОСТ 12.3.019-80.

#### 7 Внешний осмотр средства измерений

7.1 При внешнем осмотре должно быть установлено соответствие дефектоскопов следующим требованиям:

- комплектность дефектоскопа должна соответствовать его руководству по эксплуатации (далее - РЭ) и описанию типа;

- должны отсутствовать явные механические повреждения, влияющие на работоспособность дефектоскопа;

- должна присутствовать маркировка дефектоскопа в соответствии с РЭ и описанию типа:

7.2 Дефектоскоп считается прошедшим операцию поверки с положительным результатом, если соответствует требованиям, приведенным в пункте 7.1.

#### 8 Подготовка к поверке и опробование средства измерений

8.1 Перед проведением поверки необходимо выдержать дефектоскоп в климатических условиях в соответствии с п. 3 в не менее часа или времени, указанного в РЭ.

8.2 Провести контроль параметров окружающего воздуха (температура, влажность) в помещении, где выполняется поверка, используя средства измерений, удовлетворяющие требованиям, указанным в таблице 3.

8.3 Полготовить дефектоскоп и средства поверки к работе в соответствии с их РЭ.

8.4 Включить дефектоскоп, нажав кнопку включения.

8.5 После загрузки ПО на главном экране в верхнем правом углу выбрать вкладку, как показано на рисунке 2, на экране дефектоскопа открывается окно с информацией об исправности системы и информация о подключенном преобразователе.

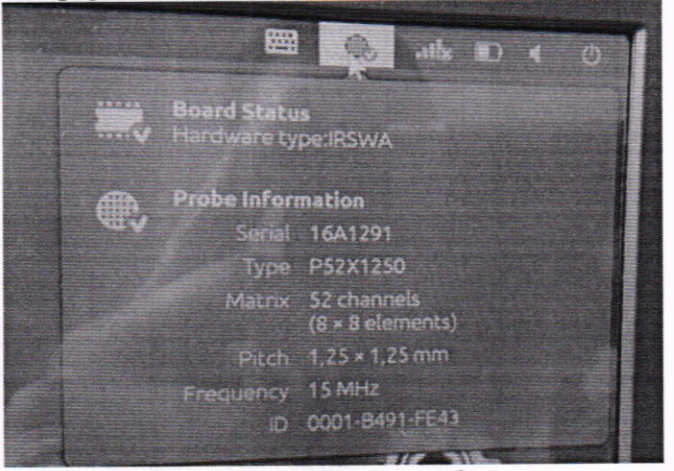

Рисунок 2 - Опробование дефектоскопа

8.6 Дефектоскоп считается прошедшим операцию поверки с положительным результатом, если напротив «Board Status» и «Probe information» отображается зеленый значок «V», а также корректно работает тачскрин экран, органы регулировки, настройки и коррекции дефектоскопа согласно РЭ и выполняются все операции по пунктам 8.4 - 8.5 Методики поверки.

# 9 Проверка программного обеспечения средства измерений

9.1 После загрузки ПО, на экране выбора режимов работы выбрать меню «Settings».

9.2 Из появившегося списка выбрать (i) «System information».

9.3 На экране отобразится меню «System information» наименование ПО и номер версии ПО, серийный номер дефектоскопа и модификация (рисунок 3).

| <b>System Information</b>                                                                                        |      |                    |                               |
|----------------------------------------------------------------------------------------------------|------|--------------------|-------------------------------|
| LICESONCS<br><b>Array Explorer</b><br>Version: 399cu<br>Copyright @2001-2018 Tessonics Inc. All rights reserved. |      |                    |                               |
| Model                                                                                                    | F2   | <b>Description</b> | Tessonics Demo Unit #7058 (?) |
| <b>Serial Number</b>                                                                                             | 7058 | Location           | #7058                         |

Рисунок 3 - Информация о системе

9.4 Дефектоскоп считается прошедшим операцию поверки с положительным результатом, если идентификационные данные ПО дефектоскопа соответствуют значениям, приведенным в таблице 4.

Таблина 4 - Илентификанионные ланные ПО

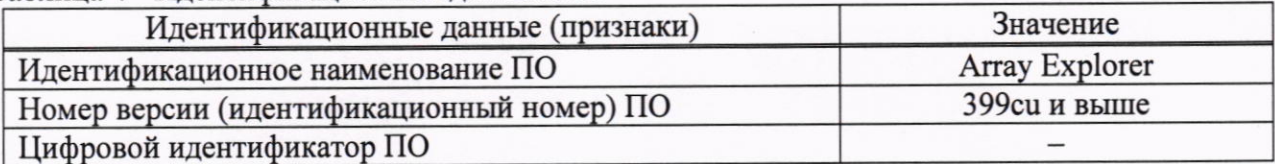

10 Определение метрологических характеристик средства измерений

10.1 Определение диапазона измерений толщины (по стали) и абсолютной погрешности измерений толщины (по стали)

10.1.1 После загрузки ПО на главном экране выбрать режим измерения толщины «Thickness».

10.1.2 В появившемся окне на экране снизу выбрать скорость распространения ультразвуковых волн, соответствующую комплекту мер КМТ176М-1 (из свидетельства о поверки).

10.1.3 С помощью хлопчатобумажной ткани удалить с рабочих поверхностей комплекта мер КМТ176М-1 защитную смазку.

10.1.4 Нанести на очищенную поверхность комплекта мер КМТ176М-1 нанести слой геля для ультразвукового контроля «Tessonics ImaGel».

10.1.5 Установить преобразователь на меру из комплекта мер КМТ176М-1, соответствующую по своему действительному значению началу диапазона измерения толщин или близкую к нему.

10.1.6 Записать результат измерения толщины Низм, мм в протокол.

10.1.7 Повторить операции по пунктам  $10.1.3 - 10.1.6$  еще 4 раза.

10.1.8 Провести измерения по пунктам 10.1.3 -10.1.7 методики поверки на мере из комплекта мер КМТ176М-1, соответствующей по своему действительному значению концу диапазона измерения толщин или близкой к нему и не менее чем на трех мерах, находящихся в середине измеряемого диапазона.

# 11 Подтверждение соответствия средств измерений метрологическим требованиям

11.1 Расчет абсолютной погрешности измерений толщины изделий (по стали)

11.1.1 Результатом измерений толщины меры по пункту 10.1.7 является среднее арифметическое толщины меры Нсрі, мм, по пяти измерениям:

$$
H_{\text{cpi}} = \frac{\sum_{j=1}^{n} H_j}{n} \tag{1}
$$

где  $H_i$  - значение j-го измерения толщины меры, мм;

п - количество измерений.

11.1.2 Рассчитать абсолютную погрешность измерений толщины меры ДН, мм, по формуле:

$$
\Delta H = H_{\text{cpi}} - H_{\text{nom}},\tag{2}
$$

где  $H_{cpi}$  – среднее арифметическое значение толщины по пяти измерениям, мм;

Нном - толщина меры из протокола поверки на комплект мер, мм.

11.1.3 Дефектоскоп считается прошедшим операцию поверки по пункту 10.2 с положительным результатом, если результаты измерений соответствуют таблице 1.

#### 12 Оформление результатов поверки

12.1 Результаты поверки оформляются протоколом поверки. Рекомендуемая форма протокола поверки приведена в приложении Б. Протокол может храниться на электронных носителях.

12.2 По заявлению владельца средства измерений или лица, представившего его на поверку, с учетом требований методики поверки аккредитованное на поверку лицо, проводившее поверку, в случае положительных результатов поверки (подтверждено соответствие средства измерений метрологическим требованиям) выдает свидетельство о поверке, оформленное в соответствии с требованиями к содержанию свидетельства о поверке, утвержденными приказом Минпромторга России от 31.07.2020 № 2510.

12.3 По заявлению владельца средства измерений или лица, представившего его на поверку, с учетом требований методики поверки аккредитованное на поверку лицо, проводившее поверку, в случае отрицательных результатов поверки (не подтверждено соответствие средства измерений метрологическим требованиям) выдает извещение о непригодности к применению средства измерений.

12.4 Сведения о результатах поверки (как положительные, так и отрицательные) передаются в Федеральный информационный фонд по обеспечению единства измерений.

Разработчики:

Начальник отдела ФГУП «ВНИИОФИ»

Ведущий инженер ФГУП «ВНИИОФИ»

А.В. Иванов М.И. Чулков

 $\overline{7}$ 

## **ПРИЛОЖЕНИЕ А**

(рекомендуемое)

Локальная поверочная схема для средств измерений неразрушающего контроля

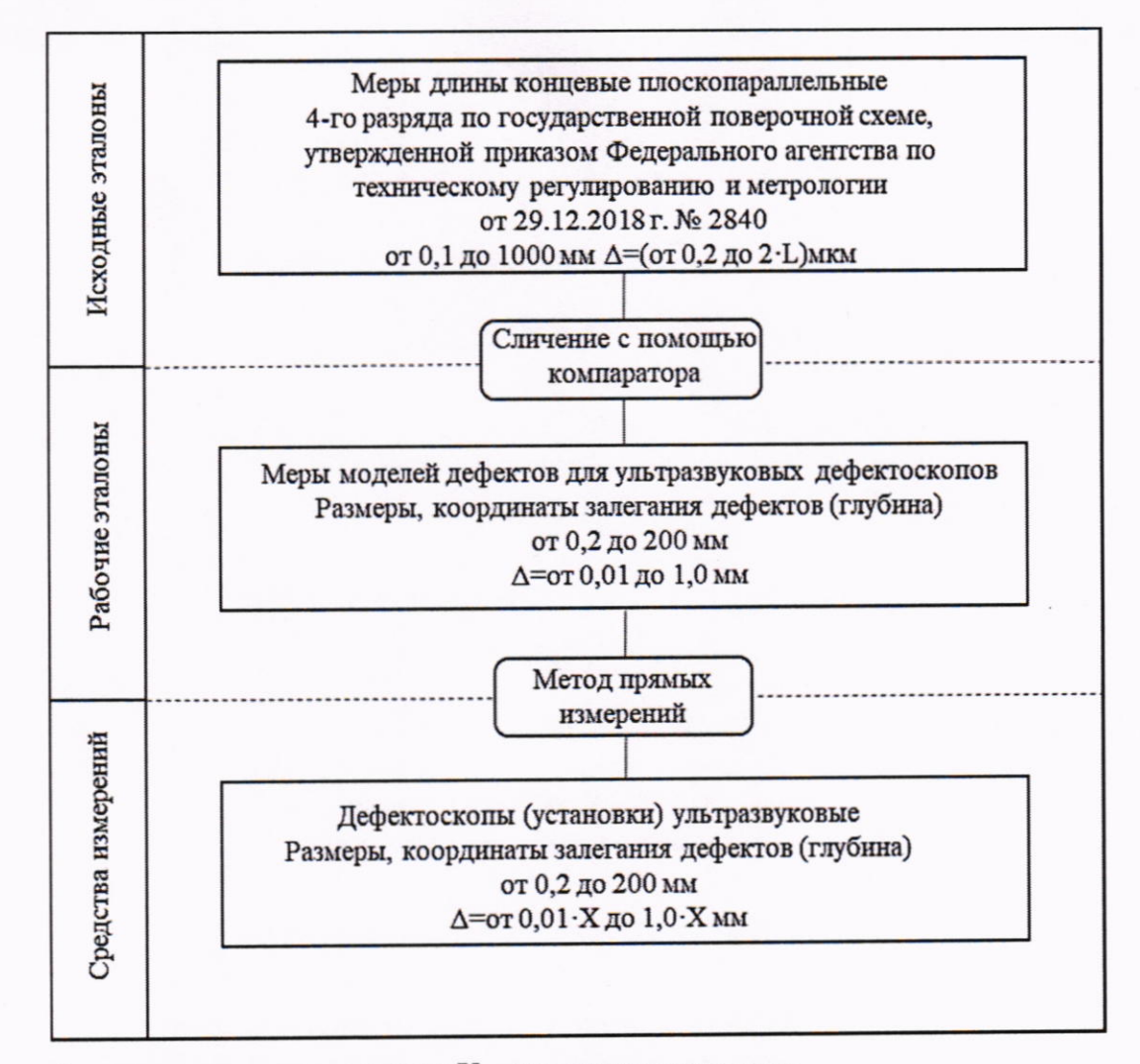

где L - значение длины в метрах; X - измеренное значение

## **ПРИЛОЖЕНИЕ Б** (рекомендуемое) ФОРМА ПРОТОКОЛА ПОВЕРКИ

#### ПРОТОКОЛ первичной/периодической поверки №

от « $\_\_\_$ » 20 года

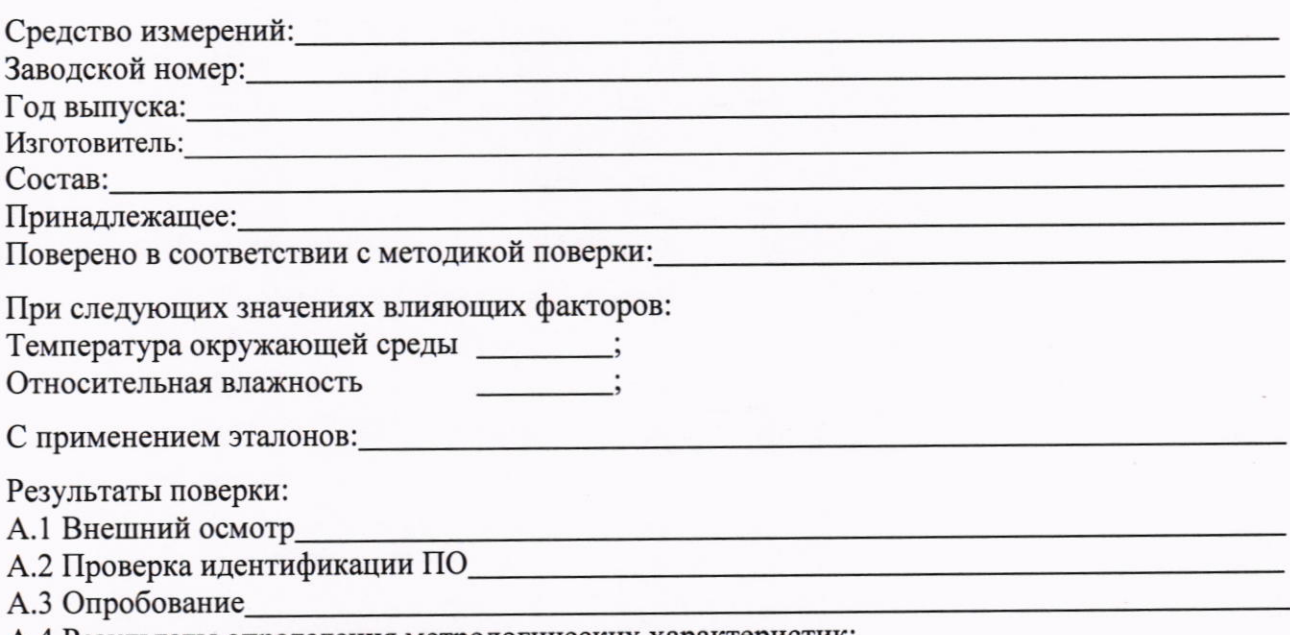

А.4 Результаты определения метрологических характеристик:

1 Определение диапазона и абсолютной погрешности измерений толщины (по стали) Таблица 1 - Измерения толщины с использованием преобразователя \_\_\_\_ зав.№

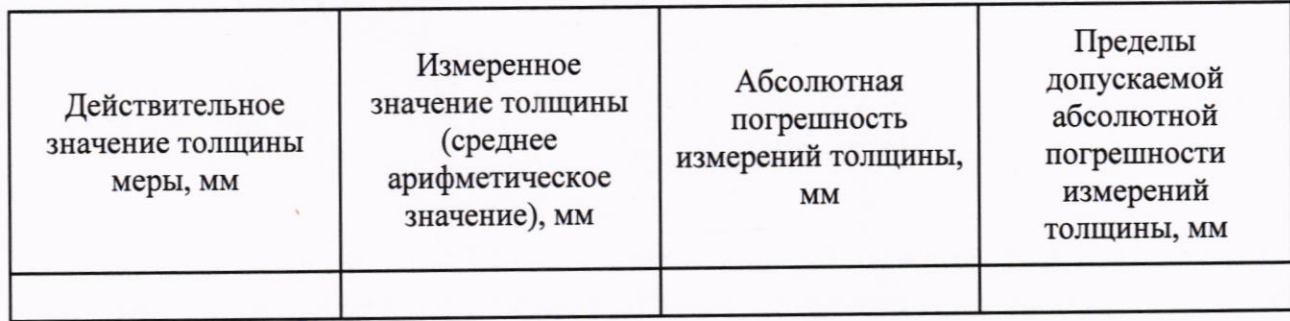

Заключение: При подводительно по последните подводительно подводительно подводительно подводительно подводительно подводительно подводительно подводительно подводительно подводительно подводительно подводительно подводител

Средство измерений признать пригодным (или непригодным) для применения

Поверитель: Подпись

ФИО

9